# CentreCOM 8208 ver.1.5.1.6

 $1$ 

AV

CentreCOM 8208 CentreCOM 8208

• J613-M0196-00 Rev.B vendor.dat TFTP/DOWNLOAD/

CFG "dldcfg"

•<br>• <u>Property Secondary Secondary Secondary Secondary Secondary Secondary Secondary Secondary Secondary Secondary Secondary Secondary Secondary Secondary Secondary Secondary Secondary Secondary Secondary Secondary Secondar</u>

Ver.1.5.1.6

 $2 \overline{ }$ 

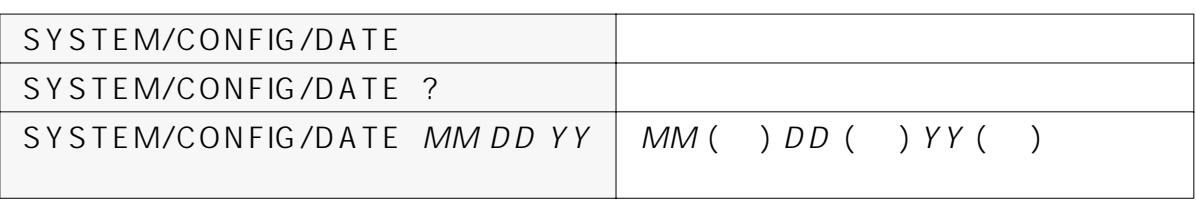

SYSTEM/CONFIG/DATE  $\blacksquare$ 

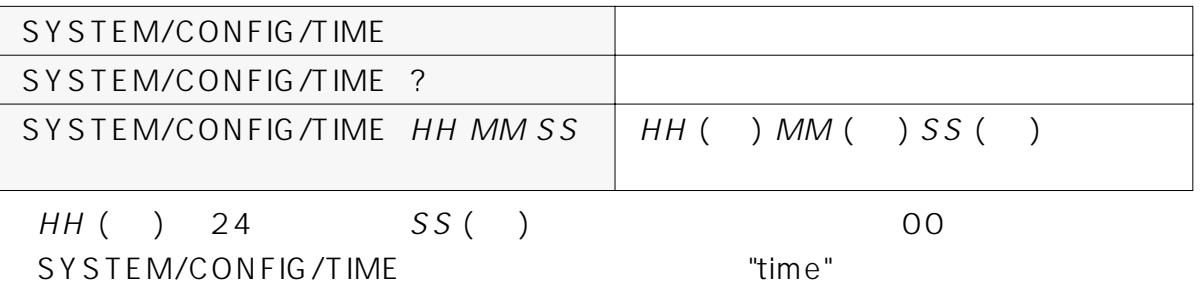

# /[SHOW]/[FILTER]

# /THROTTLE

## /PARAPORT c: Enable Spanning Tree d: Manual mode

# **•** [VBRIDGE]/[CONFIG]/[FILTER]

- **•** [TRACE]
- **•** [PORTSERV]
- 
- **•** [INET]/RLOGIN
- **•** [FDDI]

# /[SHOW]/MACADDRCOUNT

# /RXMIRROR

# /SNOOPMIRROR /TXMIRROR

## **•** [ETHERNET]/[CONFIG]/[FLUSH] /SETSNOOP

# **•** [ELOG]

 $\begin{bmatrix} 1 \end{bmatrix}$ 

Description ASCII ["][@]

# [BOOT] [BOOT]/[IP]/CONFIG "Local host name"

# **•** [ATM]

4  $\blacksquare$ 

3 Description

Description

Local Host Name  $\vert$  20 /BOOT/IP/CONFIG ipcfg

Admin Password 10 | 10 | /SYSTEM/CONFIG/ADMINPW | admpw

VLAN Description  $\vert$  20  $\vert$  /VLAN/CONFIG/MODIFY cvl, mdvl

Router Description  $\vert$  20 /VLAN/CONFIG/MODIFY cvl, mdvl

SNMP System Contact | 20 | /SNMP/CONFIG | snmpcfg

SNMP System Location | 20 | /SNMP/CONFIG | snmpcfg

SNMP Read Community String | 20 | /SNMP/CONFIG | snmpcfg

SNMP Write Community String | 20 | /SNMP/CONFIG | snmpcfg

SNMP Trap Community String | 20 | /SNMP/CONFIG | snmpcfg

# <span id="page-2-0"></span>5 Telnet

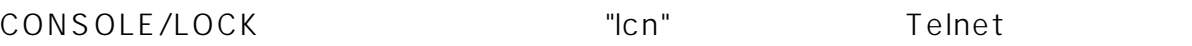

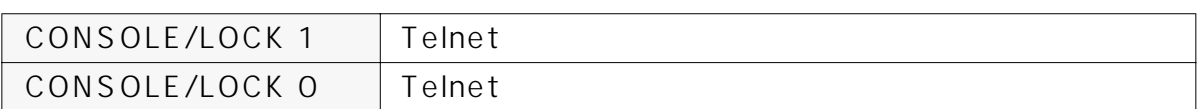

## $6$

6.1 ルーティング機能上の制限事項(VLSM および Directed Broadcast 未対応  $IP$ Directed Broadcast Directed Broadcast  $6.2$  $6.2.1$ (1) VLAN/CONFIG/MODIFY N N VLAN 899 (1) VLAN "mdvl"

9 IP RIP Mode Silent(s) VLAN 2

/ >**mdvl 2** VLAN Modification : VLAN 2 Configuration Parameters Current Value ------------------------------------------------------------------------------ 1) VLAN ID : - 2 2) Description : - VLAN 2 3) VLAN enabled : - Y 4) IP enabled : - Y 5) Network Address : - - - - - - 192.9.202.73<br>6) Subnetwork Mask : - - - - - - 255.255.255.0 6) Subnetwork Mask : - 255.255.255.0 7) Broadcast Address : - - - 192.9.202.255 8) Router Description : - - Router for VLAN 2 9) IP RIP Mode (Active(a), Silent(s), Deaf(d), Inactive(i)) : - Silent ------------------------------------------------------------------------------ Modification instruction : usage: < number of parameter> = < new vlaue> command example: 2 = Engineering VLAN(#1) ------------------------------------------------------------------------------ Enter selection (0 to commit, c to cancel) > **c** VLAN 2 is not modified  $/$  >

### (2) INET/CONFIG/ROUTE/ADD "cira"

- **•** Host/Network IP Address
- **•** Gateway IP Address
- Metric Hop

### / >**cira**

```
Add static route -
  Host/network IP address: 150.87.0.0
   Gateway IP address: 192.9.202.74
  Metric: 2
Add route? (yes)
Updating system/VLAN configuration....
Route has been added.
/ \; >
```
### INET/CONFIG/ROUTE/DELETE

"cird"

### / >**cird**

```
Delete static route -
  Host/network IP address: 150.87.0.0
   Gateway IP address: 192.9.202.74
Delete route? (yes)
Updating system/VLAN configuration....
Static route has been deleted.
/ >
```
 $6.2.2$ 

IP RIP Mode

## (1) VLAN/CONFIG/MODIFY N N VLAN 899 (1) VLAN "mdvl" 9 IP RIP Mode Active(a)

( VLAN 2 )

/ >**mdvl 2** VLAN Modification : VLAN 2 Configuration Parameters Current Value ------------------------------------------------------------------------------  $1)$  VI.AN ID :  $-2$ 2) Description : - VLAN 2 3) VLAN enabled : - Y 4) IP enabled : - Y 5) Network Address : - - 192.9.202.73 6) Subnetwork Mask : - 255.255.255.0 7) Broadcast Address : - - - 192.9.202.255 8) Router Description : - - Router for VLAN 2 9) IP RIP Mode (Active(a), Silent(s), Deaf(d), Inactive(i)) : - Silent ------------------------------------------------------------------------------ Modification instruction : usage: <number of parameter> = <new vlaue> command example: 2 = Engineering VLAN(#1) ------------------------------------------------------------------------------ Enter selection (0 to commit, c to cancel) > **9=a** VLAN 2 Configuration Parameters Current Value ------------------------------------------------------------------------------  $1)$  VLAN ID :  $-2$ 2) Description : - VLAN 2 3) VLAN enabled : - Y 4) IP enabled : - Y 5) Network Address : 6) Subnetwork Mask : - 255.255.255.0 7) Broadcast Address : - - 192.9.202.255 8) Router Description : - - Router for VLAN 2 9) IP RIP Mode (Active(a), Silent(s), Deaf(d), Inactive(i)) : - Active ------------------------------------------------------------------------------ Modification instruction : usage: <number of parameter> = <new vlaue> command example: 2 = Engineering VLAN(#1) ------------------------------------------------------------------------------ Enter selection (0 to commit, c to cancel) > **0** VLAN 2 is successfully modified Updating system/VLAN configuration....  $/$  >

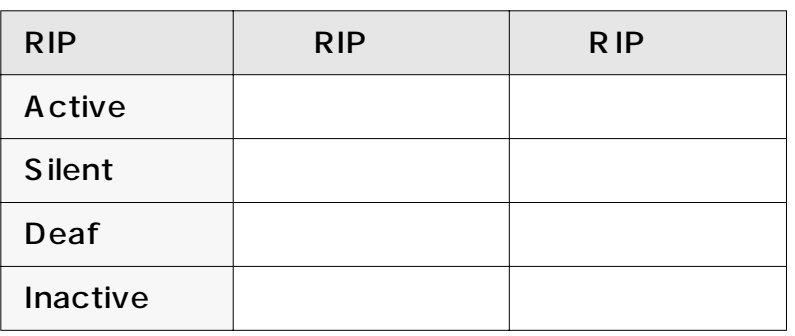

(2) INET/SHOW/ROUTE "vir"

 $RIP$ 

Type DYNAMIC 168.1.0.0 150.87.0.0

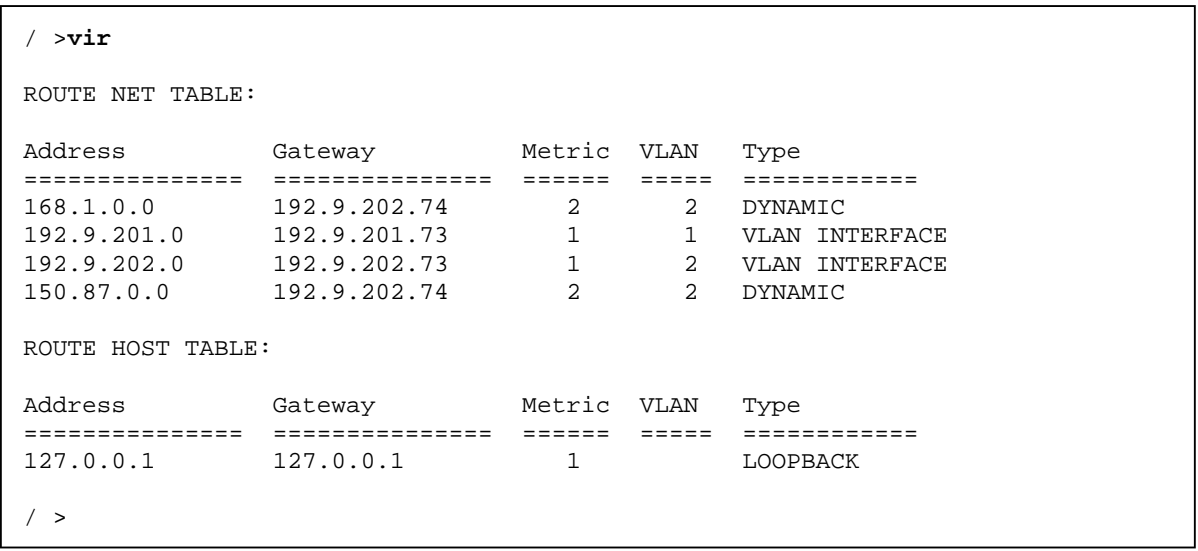

<span id="page-6-0"></span> $IP$ 

 $(1)$ 

```
/INET/CONFIG >ipr ←エイリアス:"cipr"
Current IP routing mode is IP forwarding. Change to Route-Cache forwarding (y/
n)
? y Finter
..........Updating system/VLAN configuration........
/INET/CONFIG >
```
 $(2)$ 

```
/INET/SHOW >rtcache ←エイリアス:"virc"
Current IP routing mode is Route-Cache forwarding.
ROUTE CACHE:
Dst IP Address Src IP Address Dst Port Src Port Media VPORT/VCI
================ ================ ======== ======== ===== =========
/INET/SHOW >
```
# 7 BOOT/IP/CONFIG

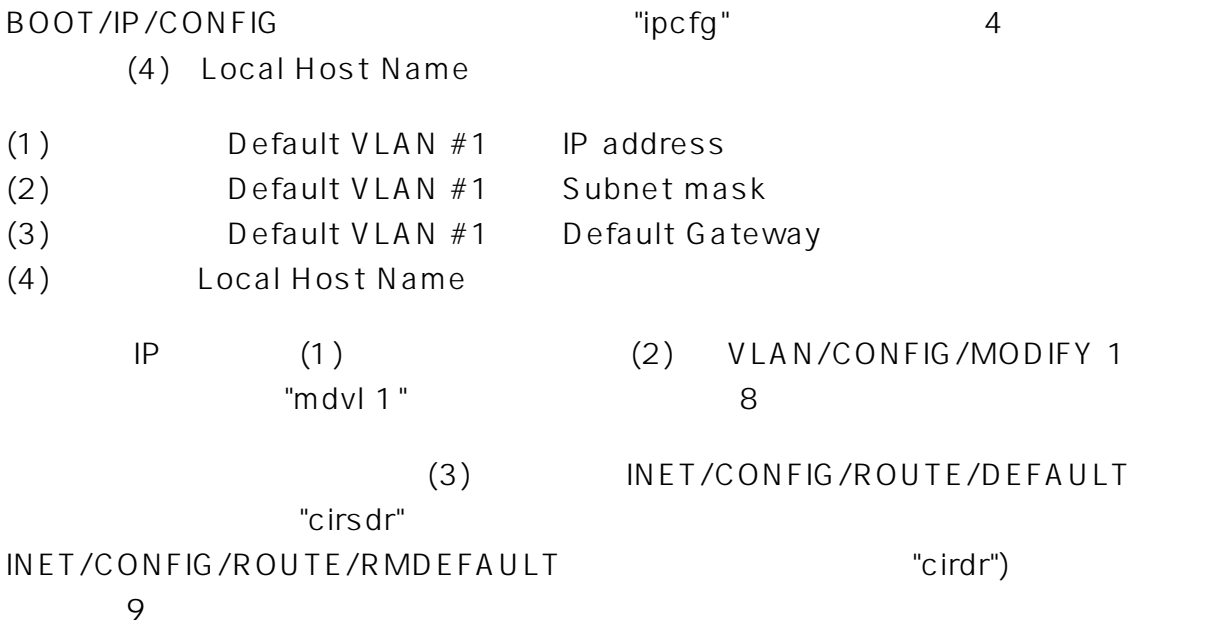

<span id="page-7-0"></span>mdvl 1 コマンドにはなる IP マスクランド

/ >**mdvl 1** VLAN Modification : VLAN 1 Configuration Parameters Current Value ------------------------------------------------------------------------------  $1)$  VLAN ID :  $-1$ 2) Description :  $\overline{\phantom{a}}$  Default VLAN (#1) 3) VLAN enabled : - Y 4) IP enabled : - N 5) Network Address : 6) Subnetwork Mask : 7) Broadcast Address : 8) Router Description : 9) IP RIP Mode (Active(a), Silent(s), Deaf(d), Inactive(i)) : - Silent ------------------------------------------------------------------------------ Modification instruction : usage: < number of parameter> = < new vlaue> command example: 2 = Engineering VLAN(#1) ------------------------------------------------------------------------------ Enter selection (0 to commit, c to cancel) > **4=y** Virtual Router of VLAN 1 IP Address :**192.9.201.74** IP Subnet Mask (255.255.255.0): ← Finder IP Broadcast Address (192.9.201.255): ← Finter Router Description (Router for VLAN 1): ← Finter VLAN 1 Configuration Parameters Current Value ------------------------------------------------------------------------------  $1)$  VLAN ID :  $-1$ 2) Description :  $-$  Default VLAN (#1) 3) VLAN enabled : - Y 4) IP enabled : - Y 5) Network Address : - - 192.9.201.74 6) Subnetwork Mask : - 255.255.255.0 7) Broadcast Address : - - - - 192.9.201.255 8) Router Description : - - Router for VLAN 1 9) IP RIP Mode (Active(a), Silent(s), Deaf(d), Inactive(i)) : - Silent ------------------------------------------------------------------------------ Modification instruction : usage: < number of parameter> = < new vlaue> command example: 2 = Engineering VLAN(#1) ------------------------------------------------------------------------------ Enter selection (0 to commit, c to cancel) > **0** Do you want to over-write system IP address with the default VLAN's? (yes) : Update system IP Address in EEPROM ...Done VLAN 1 is successfully modified Updating system/VLAN configuration....  $/$  >

<span id="page-8-0"></span>cirs dr コマンドにはなるデフォルトゲートウェイの設定の設定

```
/ >cirsdr
Add default route -
  Gateway IP address: 192.9.202.74
  Metric: 1
Add route? (yes)
Updating system/VLAN configuration....
Default route has been added.
```
cirdr コマンドによるデフォルトゲートウェイの削除例

```
/ >cirdr
Remove default route -
  Gateway IP address: 192.9.202.74
Delete route? (yes)
Updating system/VLAN configuration....
Default route has been deleted.
/ \; >
```
# 8 Ethernet

### $SNMP$

```
/ETHERNET/CONFIG/STAT >port \qquad "estcfg"
  Ethernet Port Statistics Configuration (Press <Return> to take default value
Q to Quit)
 Enter port(s) number to configure (1..8) (<port#>, <port#-port#>)
  :1-8 ← 必要なポートを指定する
 Enable port statistics? (y/n) (default=n): y y
 Port(s) number to configure: 1\ 2\ 3\ 4\ 5\ 6\ 7\ 8\ < Collect Port Statistics: Enabled
  Enter (S=save, Q=quit): s
.........Updating system/VLAN configuration........
/ETHERNET/CONFIG/STAT >
```
 $2$ 

```
/ETHERNET/SHOW > count 2 "est"PORT#2 RX/TX Statistics
*****************************************************
TX bytes: 118814
TX frames:
        UniCast: 394 MultiCast: 1 BroadCast: 0
TX errors:
       Fcs: 0 txUndrErrs: 0
        ExcessColl: 0 OneColl: 0 multiColl: 0
RX bytes: 118750
RX frames:
        UniCast: 393 MultiCast: 0 BroadCast: 1
        rx64: 1 rx65to127: 0 rx128to255: 0
        rx256to511: 393 rx512to1023: 0 rx1024to1518: 0
RX errors:
       Fcs: 0 AlignOrErr: 0 rxGoodOverSz: 0
        rxErrOverSz: 0 rxGoodUndSz: 0 rxErrUndSz: 0
discBuffFull: 0 discMemFull: 0
*****************************************************
/ETHERNET/SHOW >
```
 $/$ 

/ETHERNET/SHOW >**stat** ← エイリアス:"ves" Port Statistics ==== ========== 1 Enabled 2 Enabled 3 Enabled 4 Enabled<br>5 Enabled 5 Enabled<br>6 Enabled 6 Enabled 7 Enabled .<br>8 Enabled /ETHERNET/SHOW >

9 a  $\overline{\phantom{a}}$ 

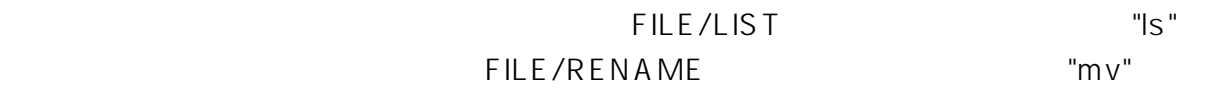

10  $\blacksquare$ 

CentreCOM 8208

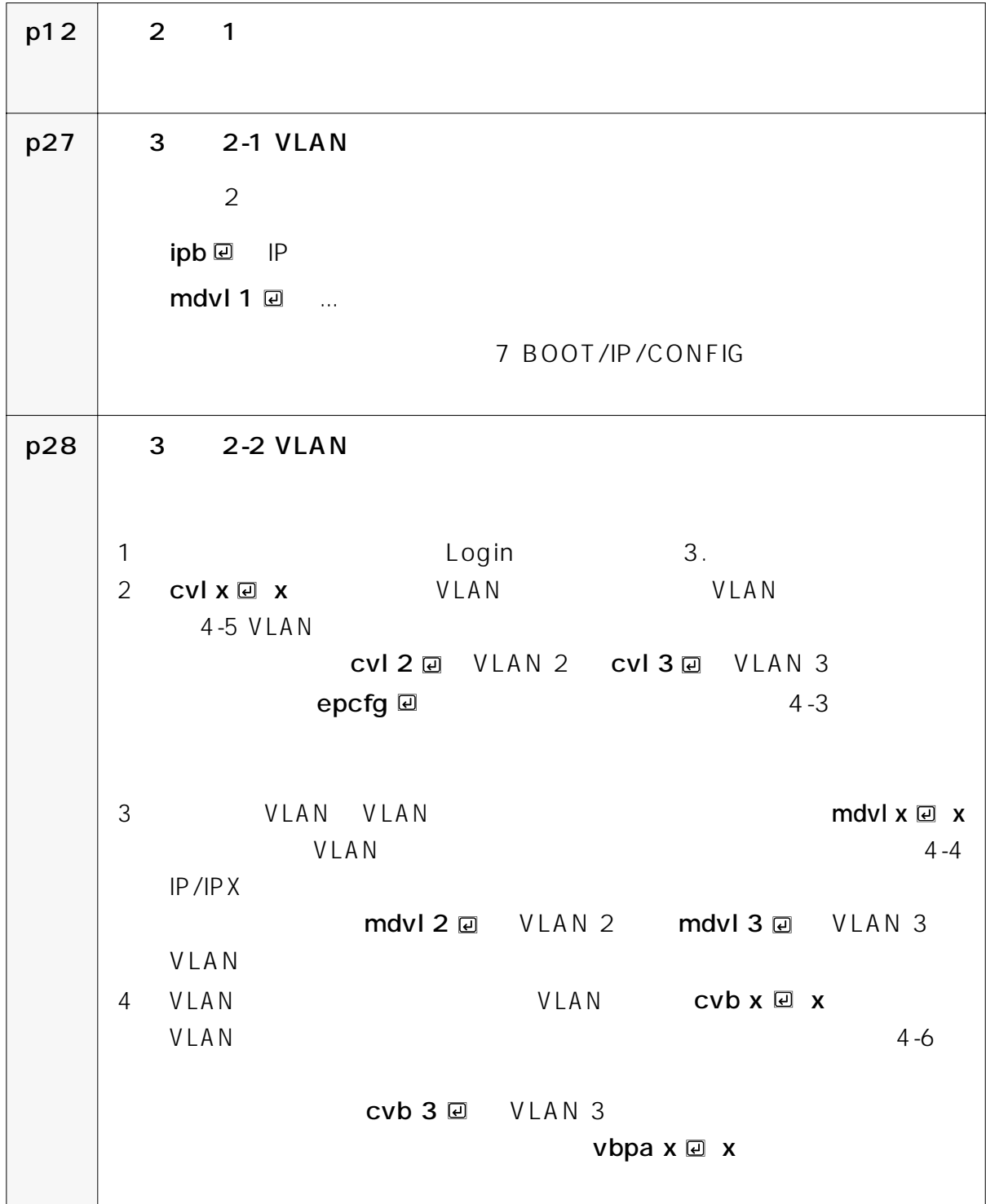

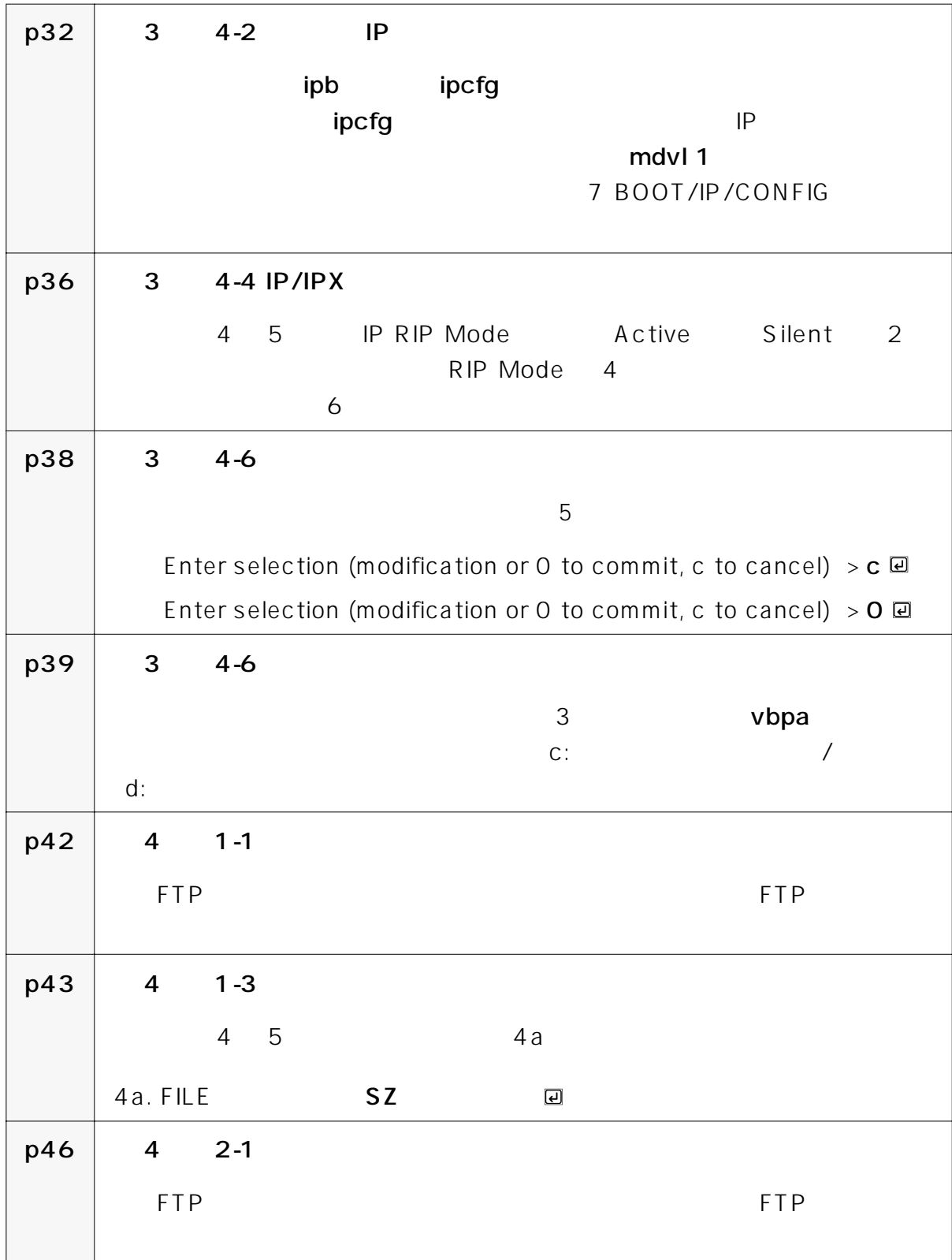

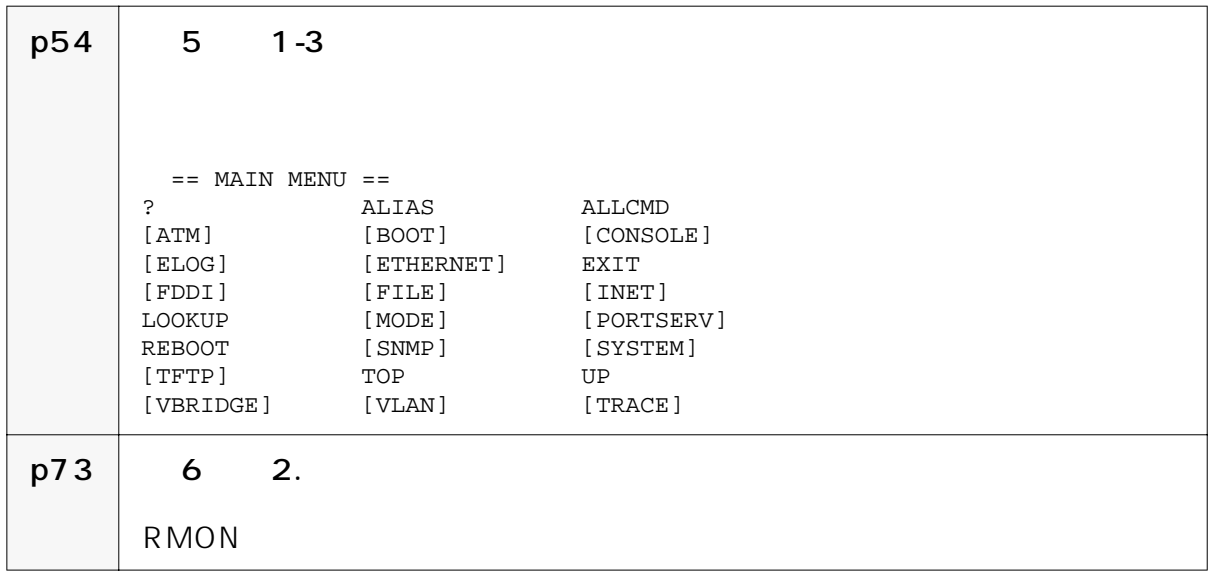

# 11

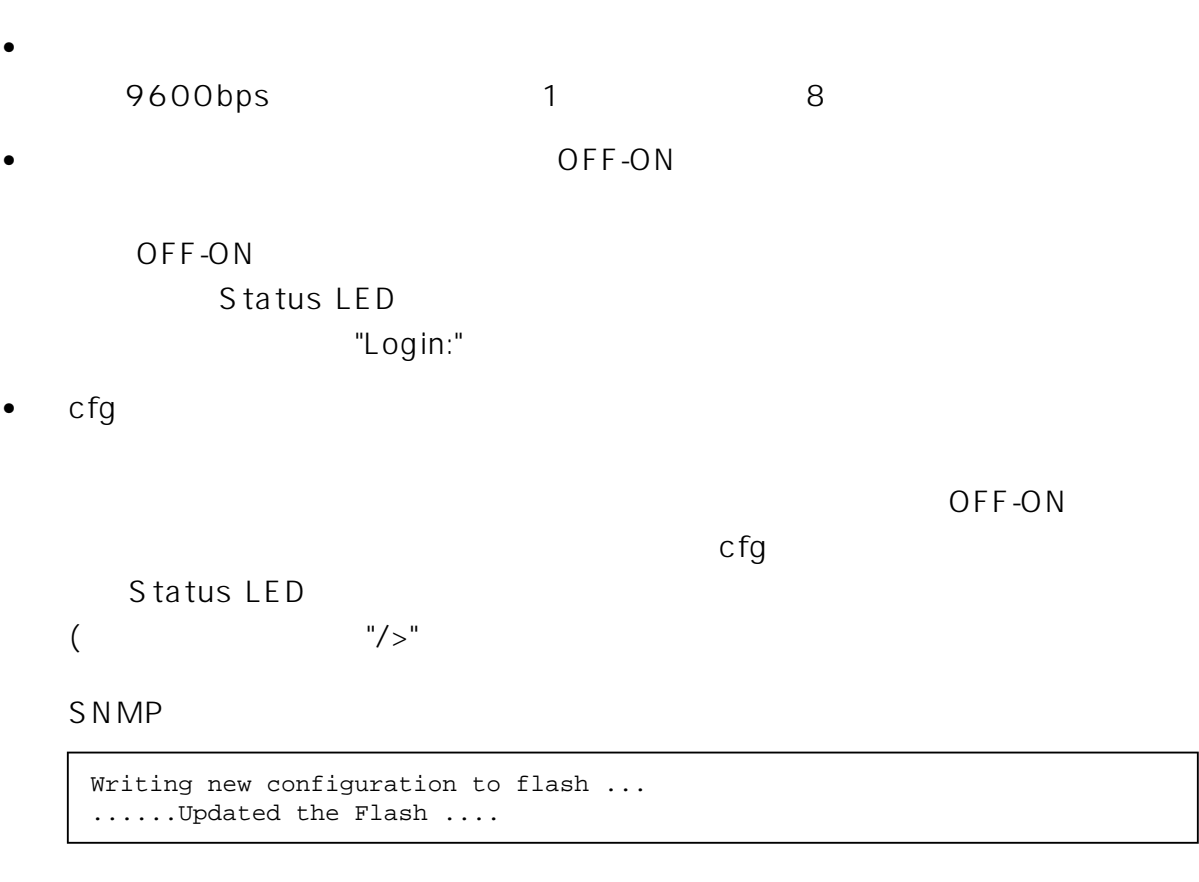

..........Updating system/VLAN configuration.......

 $60$  sec  $60$ 

• VLAN/CONFIG/REMOVE TWO TEAM THAN

• TFTP  $\bullet$  TFTP

### J613-M0196-00 Rev.B

TFTP:: S\_errno\_ENETUNREACH ..TFTP file operation failed.

- **IP** T
- TFTP IP
- **•** TFTP サーバの起動状態
- TFTP **LINK UP**
- •<br>• <sub>The S</sub>energy Senergy Senergy Senergy Senergy Senergy Senergy Senergy Senergy Senergy Senergy Senergy Senergy

# 12 SNMP

• **• vendor.dat 1,716Byte**  $S_N = S_N$ FILE/LIST TERM THE TRANSPORTED THE TRANSPORTED TRANSPORTED TRANSPORTED TRANSPORTED TRANSPORTED TRANSPORTED TRA

vendor.dat

## vendor.dat TFTP/DOWNLOAD/CFG "dldcfg")

• Trap Community **bublic** public

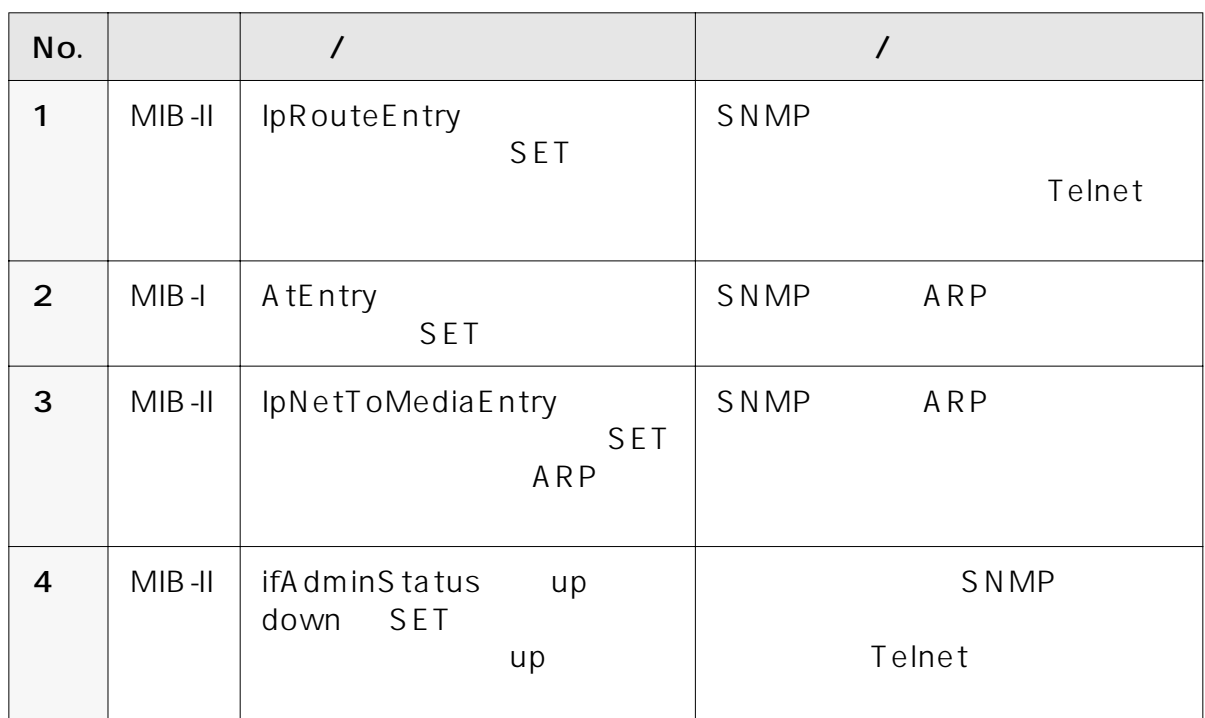

• **•**  $\mathbf{r} = \mathbf{r} \cdot \mathbf{r} + \mathbf{r} \cdot \mathbf{r} + \mathbf{r} \cdot \mathbf{r} + \mathbf{r} \cdot \mathbf{r} + \mathbf{r} \cdot \mathbf{r} + \mathbf{r} \cdot \mathbf{r} + \mathbf{r} \cdot \mathbf{r} + \mathbf{r} \cdot \mathbf{r} + \mathbf{r} \cdot \mathbf{r} + \mathbf{r} \cdot \mathbf{r} + \mathbf{r} \cdot \mathbf{r} + \mathbf{r} \cdot \mathbf{r} + \mathbf{r} \cdot \mathbf{r} + \mathbf{r} \cdot \mathbf{r$